**INSPIRON** 

# Quick Start

Brzi početak rada | Pengaktifan Cepat **التشغيل السريع** | začetek Hitri

# Uniquely Dell

Priključite mrežni kabel (opcionalno | Sambungkan kabel jaringan (opsional) قم بتوصيل كابل الشبكة (اختياري) | Priključite omrežni kabel (dodatna možnost)

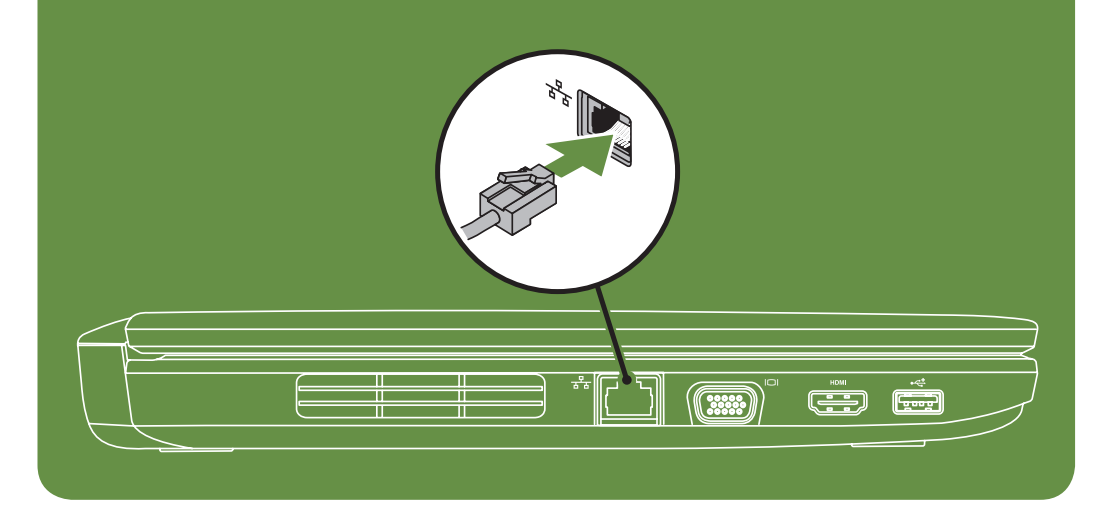

support.dell.com/manuals | www.dell.com

OR1HWMA00

Printed in Malaysia

# Connect the network cable (optional)

# Locate the service tag

Pronađite servisnu oznaku | Cari tag servis **حدد موقع رقم الصيانة** | številko servisno Poiščite

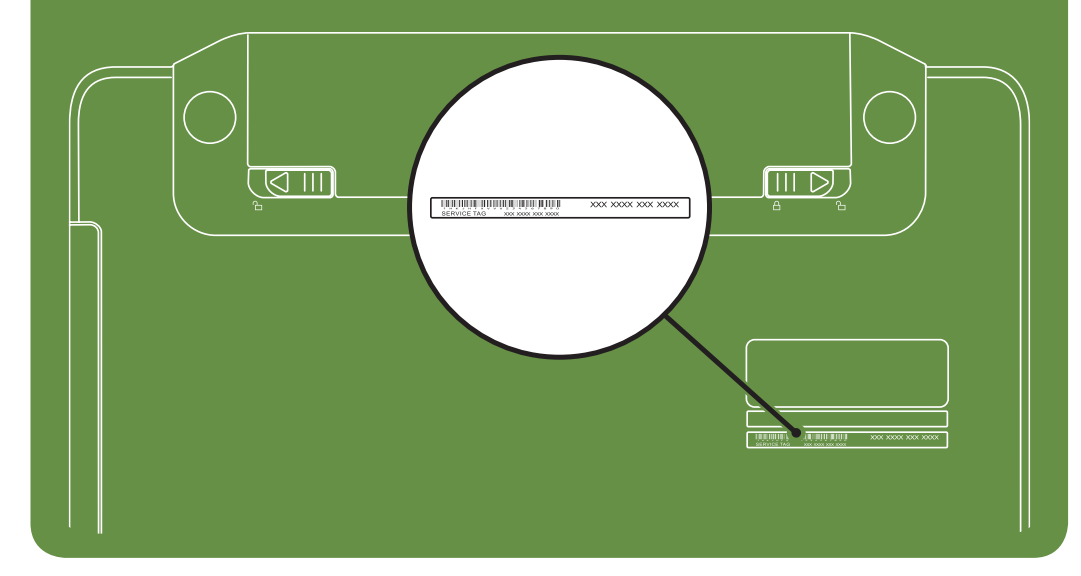

Información para NOM, o Norma

## Oficial Mexicana (sólo para México)

Para obtener información detallada, lea la información sobre seguridad que se envió con el equipo. Para obtener información adicional sobre prácticas recomendadas de seguridad, visite dell.com/regulatory\_compliance.

La información que se proporciona a continuación aparecerá en el dispositivo que se describe en este documento, en conformidad con los requisitos de la Norma Oficial Mexicana (NOM):

#### Importador:

Dell México S.A. de C.V. Paseo de la Reforma 2620 - Piso 11° Col. Lomas Altas 11950 México, D.F.

Número de modelo reglamentario: P22G Voltaje de entrada: 100 a 240 VCA Corriente de entrada (máxima): 1,5 A/1,6 A/1,7 A Frecuencia de entrada: 50 a 60 Hz Corriente nominal de salida: 3,34 A/4,62 A Voltaje nominal de salida: 19,5 VCC

Uključite bežičnu mrežu (neobavezno) | Mengaktifkan nirkabel (opsional) قم بتشغيل ميزة الاتصال اللاسلكي (اختياري) | (Vklopite brezžično povezavo (izbirno

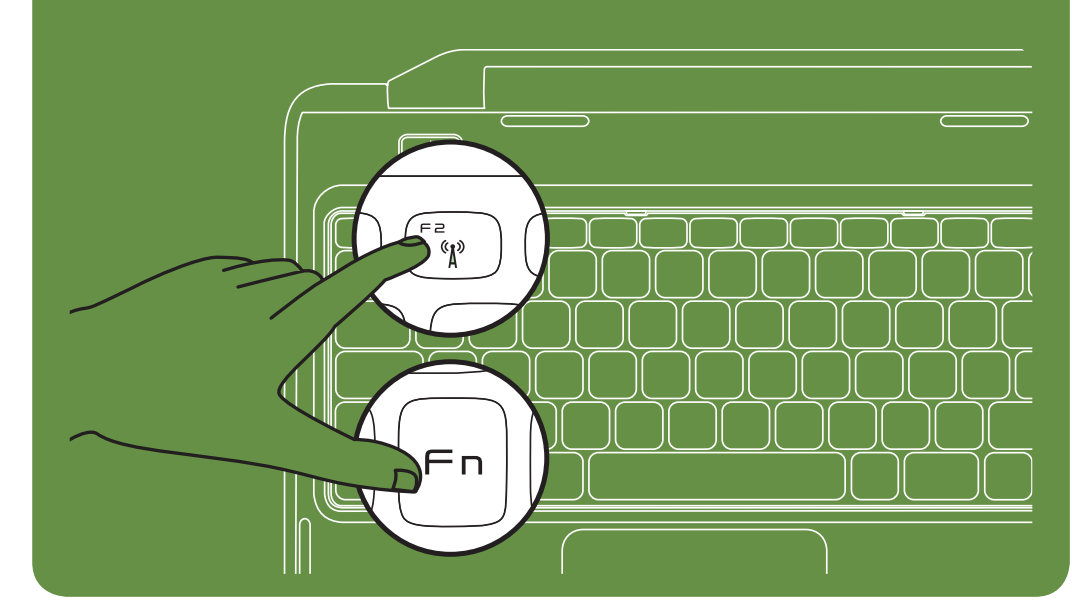

More Information

- • To learn about the features and advanced options available on your laptop, click Start→ All Programs→ Dell Help Documentation or go to support.dell.com/manuals.
- • To contact Dell for sales, tech support, or customer service issues, go to dell.com/ContactDell. Customers in the United States, can call 800-WWW-DELL (800-999-3355).

#### Information in this document is subject to change without notice. © 2011 Dell Inc. All rights reserved.

Trademarks used in this text: Dell™, the DELL logo, and Inspiron™ are trademarks of Dell Inc.

2011–03

Regulatory model: P22G

Regulatory type: P22G001 and P22G002

Computer model: Dell Inspiron M4040/14-N4050

# Turn on wireless (optional)

Connect the power cable Spojite kabel za napajanje | Menyambugkan kabel daya

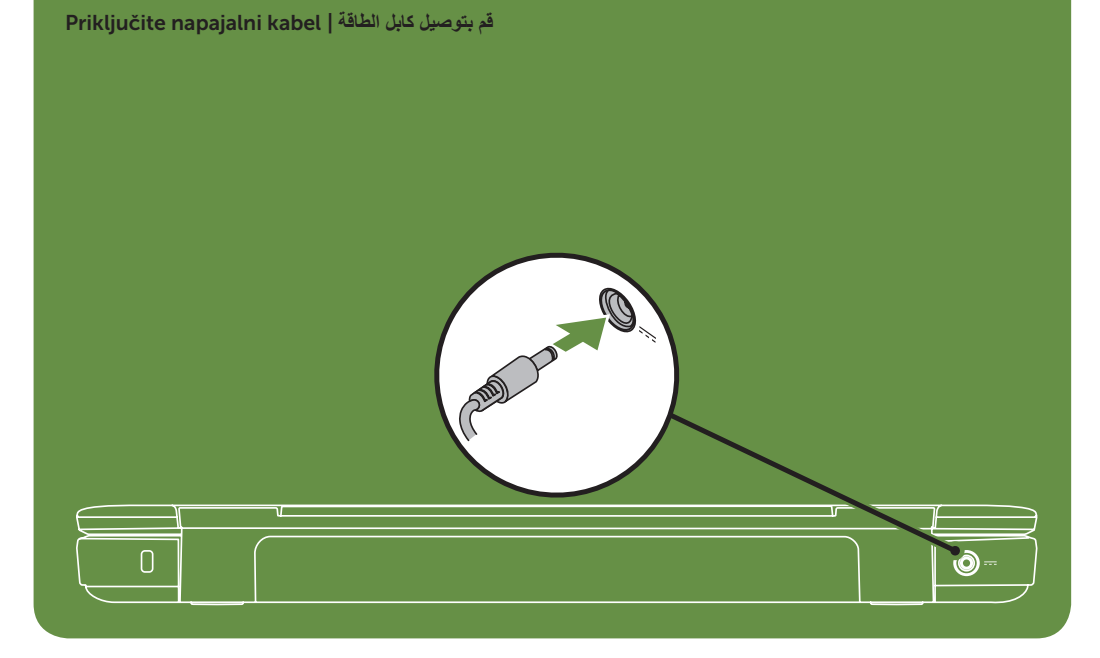

# Press the power button

Kliknite gumb za uključivanje/isključivanje | Menekan tombol daya **اضغط على زر الطاقة** | vklop za gumb Pritisnite

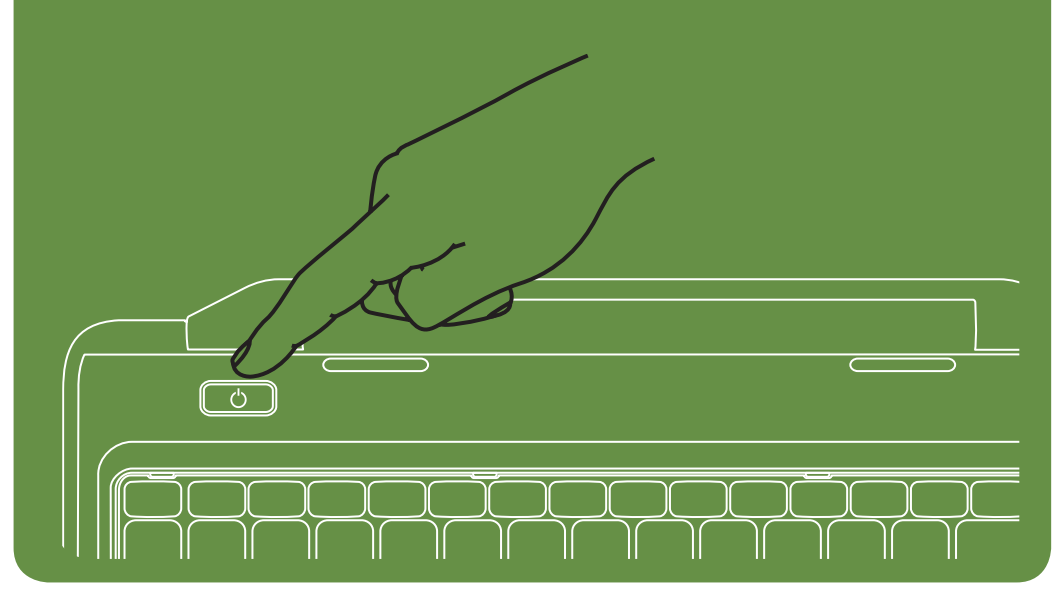

#### Features

- 1. Security cable slot
- 2. Power button
- 3. Function key row
- 4. Network connector
- 5. VGA connector
- 6. HDMI connector
- 7. USB 2.0 connector
- 8. Touchpad buttons (2)
- 9. Touchpad
- 10. Keyboard
- 11. Power indicator light
- 12. Hard-drive activity light
- 13. Battery status light
- 14. Wireless status light
- 15. 3-in-1 Media Card Reader
- 16. Microphone
- 17. Audio-out/Headphone connector
- 18. Audio-in/Microphone connector
- 19. Optical-drive eject button
- 20. Optical drive
- 21. USB 2.0 connectors (2)
- 22. AC adapter connector
- 23. Camera
- 24. Camera indicator light
- 25. Display

11. Lampu indikator daya 12. Lampu aktivitas hard drive 13. Lampu status baterai 14. Lampu status nirkabel 15. Pembaca Kartu Media 3-in-1

17. Soket Audio Keluar/Headphone 18. Soket Audio Masuk/Mikrofon 19. Tombol pembuka drive optik

Fitur

1. Slot kabel keamanan 2. Tombol daya 3. Baris tombol fungsi 4. Soket jaringan 5. Soket VGA 6. Soket HDMI 7. Soket USB 2.0

8. Tombol panel sentuh (2)

9. Panel sentuh 10. Keyboard

22. Soket adaptor AC

16. Mikrofon

20. Drive optik

23. Kamera

24. Lampu indikator kamera

25. Layar

- Funkcije 1. Reža za varnostni kabel
	- 2. Gumb za napajanje
	- 3. Vrstica funkcijskih tipk
	- 4. Priključek za omrežje
	- 5. Priključek VGA
	- 6. Priključek HDMI
	- 7. Priključek USB 2.0
	- 8. Gumbi sledilne ploščice (2)
	- 9. Sledilna ploščica
	- 10. Tipkovnica
	- 11. Lučka vklopa
	- 12. Lučka dejavnosti trdega diska
	- 13. Lučka stanja baterije
	- 14. Lučka stanja brezžične povezave
	- 15. 3-v-1 čitalec pomnilniških kartic
	- 16. Mikrofon
	- 17. Priključek za izhod zvoka/slušalke
	- 18. Priključek za avdio vhod/mikrofon
	- 19. Gumb za izmet pladnja optičnega pogona

22. Priključek za napajalnik na izmenični tok

- 1. Utor za sigurnosni kabel
- 2. Gumb za uključivanje/isključivanje
- 3. Red s funkcijskim tipkama
- 4. Mrežni priključak
- 5. VGA priključak
- 6. HDMI priključak
- 7. USB 2.0 priključak
- 8. Gumbi podloge osjetljive na dodir (touchpada) (2)
- 9. Podloga osjetljiva na dodir (touchpad)
- 10. Tipkovnica
- 11. Indikator napajanja
- 12. Indikator aktivnosti tvrdog diska
- 13. Svjetlo za stanje baterije
- 14. Indikator bežičnog statusa
- 15. 3-u-1 čitač medijskih kartica
- 16. Mikrofon
- 17. Priključci za audioizlaz/slušalice
- 18. Priključak Audioulaz/mikrofon
- 19. Gumb za otvaranje optičkog pogona
- 20. Optički pogon 21. USB 2.0 priključci (2)
- 21. Soket USB 2.0 (2)
- 20. Optični pogon
- 21. Konektorji USB 2.0 (2)

23. Kamera 24. Lučka kamere 25. Zaslon

#### Značajke

- 22. Priključak za AC adapter
- 23. Kamera
- 24. Indikator kamere
- 25. Zaslon

#### **المواصفات**

- .1 فتحة كابل األمان
	- .2 زر الطاقة
- .3 صف مفاتيح الوظائف
- .4 موصل الشبكة
- .5 موصل VGA
- .6 موصل HDMI
- .7 موصل 2.0 USB
- .8 زرا لوحة اللمس
- - .9 لوحة اللمس
- 10. لوحة المفاتيح 11. مصباح مؤشر الطاقة
- 
- 12. مصباح نشاط محرك الأقراص الثابتة
	- 13. مصباح حالة البطارية
	- 14. مصباح حالة الاتصال اللاسلكي
- 15. قارئ بطاقات وسائط يمكنه قراءة 3 أنواع بطاقات في فتحة واحدة
	- 16. الميكروفون
	- 17. موصل خرج صوت/سماعة رأس
	- 1818موصل دخل صوت/ميكروفون
	- 19. زر إخراج محرك الأقراص الضوئية
		- 20. محرك الأقراص الضوئية
			- 2121موصال 2.0 USB

#### Više informacija

- • Kako biste saznali o značajkama i naprednim opcijama dostupnima na vašem prijenosnom računalu, kliknite Start→ All Programs (Svi programi) → Dell Help Documentation (Dokumentacija Dell pomoći) ili idite na support.dell.com/manuals.
- • Za kontaktiranje tvrtke Dell radi prodaje, tehničke podrške ili korisničke podrške idite na dell.com/ContactDell. Korisnici iz SAD-a mogu nazvati 800-WWW-DELL (800-999-3355).

#### Informasi Lebih Lanjut

- • Untuk mempelajari tentang fitur dan pilihan lanjutan yang tersedia di laptop, klik Start→ All Programs→ Dell Help Documentation atau kunjungi support.dell.com/manuals.
- • Agar dapat menghubungi Dell untuk masalah penjualan, dukungan teknis, atau layanan pelanggan, kunjungi dell.com/ContactDell. Pelanggan di Amerika Serikat dapat menghubungi 800-WWW-DELL (800-999-3355).

#### Več informacij

- • Za več informacij o funkcijah in naprednih možnostih, ki so na voljo na vašem prenosniku, kliknite Start→ All Programs→ Dell Help Documentation ali obiščite support.dell.com/manuals.
- Če želite stopiti v stik z družbo Dell v zvezi s prodajo, tehnično podporo ali težavami pri storitvah s strankami, obiščite dell.com/ContactDell. Kupci v Združenih državah Amerike kličite 800-WWW-DELL (800-999-3355).

### 22. موصل مهايئ التيار المتردد 23. الكاميرا 24. مصباح مؤشر الكاميرا

25. الشاشة

### **معلومات إضافية**

- للتعرف على الميزات والخيارات المتقدمة المتوفرة على الكمبيوتر المحمول الذي بحوزتك، انقر فوق **Start**( ابدأ(← **Programs All**( كافة البرامج(← **Dell Documentation Help**( وثائق تعليمات Dell )أو انتقل إلى موقع الويب .**support.dell.com/manuals**
- لالتصال بشركة Dell لالستفسار عن مسائل تتعلق بالمبيعات أو الدعم الفني أو خدمة العمالء، انتقل إلى موقع الويب **ContactDell/com.dell**. بالنسبة للعمالء في الواليات المتحدة، يمكن االتصال على DELL-WWW800- .)800-999-3355(

### Informacije navedene u ovom dokumentu podložne su promjeni bez prethodne obavijesti.

#### © 2011 Dell Inc. Sva prava pridržana.

Zaštitni znakovi korišteni u ovom tekstu: Dell™, logotip DELL i Inspiron™ su zaštitni znakovi tvrtke Dell Inc.

2011–03

Regulatorni model: P22G

Regulatorna vrsta: P22G001 i P22G002

Model računala: Dell Inspiron M4040/14-N4050

### Informasi dalam dokumen ini dapat berubah sewaktu-waktu tanpa pemberitahuan sebelumnya.

#### © 2011 Dell Inc. Semua hak dilindungi undang-undang.

Merek dagang yang digunakan dalam teks ini: Dell™, logo DELL, dan Inspiron™ adalah merek dagang dari Dell Inc.

2011–03

Model resmi: P22G

Tipe resmi: P22G001 dan P22G002 Model komputer: Dell Inspiron M4040/14-N4050

### Informacije v tem dokumentu se lahko spremenijo brez predhodnega obvestila.

#### © 2011 Dell Inc. Vse pravice pridržane.

Blagovne znamke, uporabljene v tem besedilu: Dell™, logotip DELL in Inspiron™ so blagovne znamke družbe Dell Inc.

2011–03

Regulativni model: P22G

Vrsta skladnosti s predpisi: P22G001 in P22G002 Model računalnika: Dell Inspiron M4040/14-N4050

### **المعلومات الواردة في هذا المستند عرضة للتغيير دون إشعار.**

#### **حقوق النشر © لعام 2011 لشركة .Inc Dell جميع الحقوق محفوظة.**

```
العالمات التجارية المستخدمة في هذا النص: TMDell وشعار DELL وTMInspiron هي عالمات 
                                             تجارية لشركة .Inc Dell
                                                        2011–03
```
الطراز التنظيمي: G22P

النوع التنظيمي: 001G22P و002G22

Dell Inspiron M4040/14-N4050 :الكمبيوتر طراز

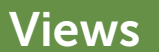

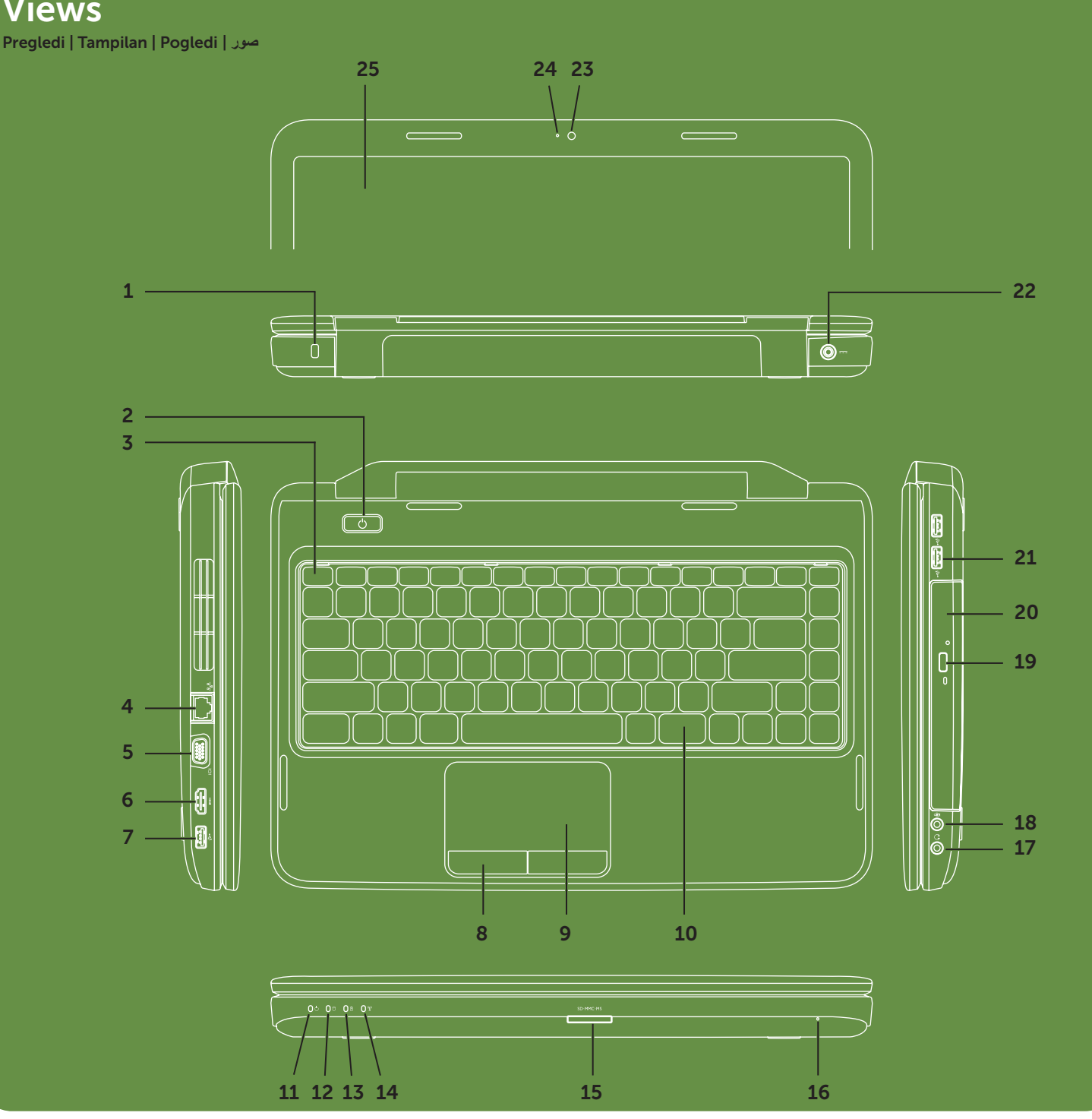